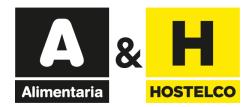

## **Electronic invitations**

### Links/Codes User Guide

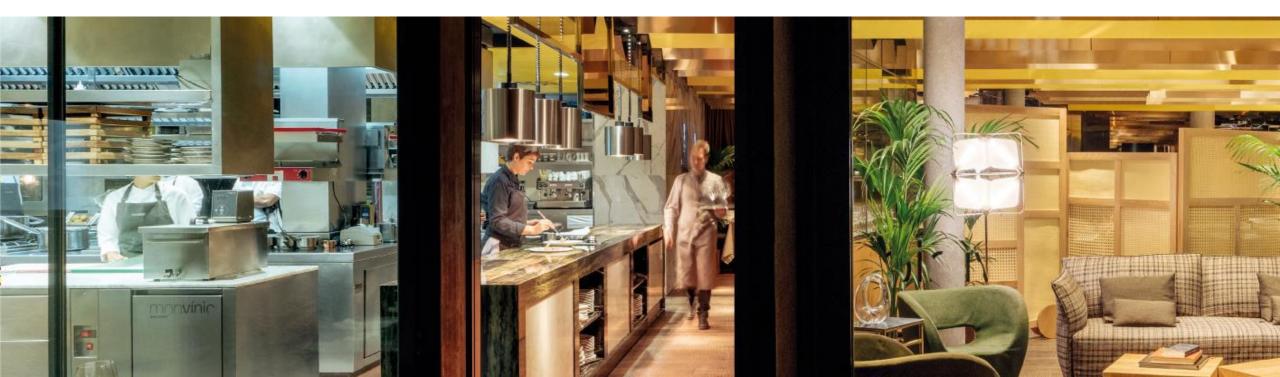

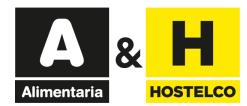

### **Electronic invitations user guide**

Redeeming links

Redeeming codes

<u>Get your bill</u>

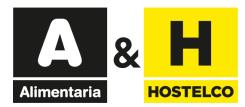

# **Electronic invitations**

## Redeeming Links

Back to index

Alimentaria

18 - 21 MARZO 2024 BARCELONA - GRAN VIA VENUE

If you have received an invitation, click on the "Register" button.

### You have been invited with a free professional electronic invitation

### An exhibitor from Alimentaria & HOSTELCO has invited you to visit the trade show.

Register online and get your free trade show badge and avoid queues!

Click on the REGISTER button to access the registration system and obtain your badge:

Register

User guide

If you don't have a Fira de Barcelona account yet, enter a new password and continue with the process. If you already have a Fira de Barcelona account, but you don't remember your password, you can request a new one. You will receive an email to continue the process.

Complete your data and print your hadre to access the trade show

× +

|||\ [□] (\$) =

If you've only received one link, click or paste it into your browser's bar.

Español 🕶

| USUARIOS REGISTRADOS<br>INICIAR SESIÓN |  |
|----------------------------------------|--|
| ¿Olvidaste tu contraseña?              |  |

BARCELONA April 20th - 23rd, 2020 Gran Via Venue #Alimentaria2020 #HOSTELC02020

IVA incluido

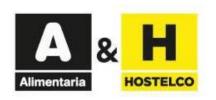

|                                                                                  | Te ofrecemos los siguientes                                                       | tipos de entrada                                                        |             |  |
|----------------------------------------------------------------------------------|-----------------------------------------------------------------------------------|-------------------------------------------------------------------------|-------------|--|
| ispones de un código promocional? Introdi<br>3135E4DF<br>CANCELAR VALIDAR CÓDIGO | úcelo aquí                                                                        |                                                                         |             |  |
| ł                                                                                | a promocion es válida para la entra<br>Sólo se aplicará la promoción a la primera |                                                                         |             |  |
|                                                                                  |                                                                                   |                                                                         |             |  |
| VISITANTE 1 DÍA<br>Visitante 1 día con acceso a Ali                              | PROMOCIÓN APLICA                                                                  | DA<br>0.00 €<br>70.00 €<br>100 % de descuento<br>gracias a la promoción | SELECCIONAR |  |
| VISITANTE 2 DÍAS<br>Visitante 2 días con acceso a A                              | limentaria y HOSTELCO                                                             | .44 % de descuento                                                      | SELECCIONAR |  |
| VISITANTE 4 DÍAS                                                                 | limentaria y HOSTELCO                                                             | 47 % de descuento                                                       | SELECCIONAR |  |

| Α           | & | Н        |
|-------------|---|----------|
| Alimentaria |   | HOSTELCO |

|                  | Español 👻 |
|------------------|-----------|
| USUARIOS REG     |           |
| ¿Olvidaste tu co | ntraseña? |

|                                    | Te ofrecemos los sigu                                                                                                    | ientes tipos de entrada                                           |             |                                                                   |
|------------------------------------|----------------------------------------------------------------------------------------------------|-------------------------------------------------------------------|-------------|-------------------------------------------------------------------|
| ¿Dispones o<br>8135E4DF<br>CANCELA |                                                                                                    |                                                                   |             |                                                                   |
|                                    | La promocion es válida para l<br>Sólo se aplicará la promoción a la                                                                                                    |                                                                   |             | The code is only valid for<br>one badge.<br>Continue the process. |
|                                    | VISITANTE 1 DÍA   Visitante 1 día con acceso a Alimentaria y HOSTELCO Selecciona el día que asistirás MARCH   18 19 20 21   Para cancelar la selección vuelve a pulsar sobre la fecha escogide   Indica el número de entradas     - 1   SIGUIENTE PASO | 0.00 ε<br>70.00 ε<br>100 % de descuento<br>gracias a la promoción |             |                                                                   |
|                                    | VISITANTE 2 DÍAS<br>Visitante 2 días con acceso a Alimentaria y HOSTELCO                                                                                                    | .44 % de descuento.                                               | SELECCIONAR | Back to index                                                     |
| 107                                | VISITANTE 4 DÍAS                                                                                                    |                                                                   |             |                                                                   |

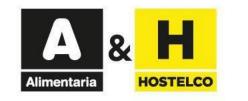

| Datos del comprador                                                                  |                    | MIS COMPRAS                   |
|--------------------------------------------------------------------------------------|--------------------|-------------------------------|
|                                                                                      |                    | VISITANTE 1 DÍA 🕖             |
| os campos marcados con <b>*</b> son obligatorios.                                    |                    | 1 x 0.00€                     |
| Usuario existente. Por favor, ini                                                    | cie sesión.        | TOTAL                         |
| Correo electrónico *                                                                 | Usuario encontrado |                               |
| larribasd@alimentaria.com                                                            | 23                 | Volver a la pantalla anterior |
|                                                                                      | 2000               |                               |
| /olver a la pantalla anterior                                                        | AUTENTICARSE       |                               |
| Volver a la pantalla anterior<br><b>FAQS</b><br>Te explicamos los puntos clave de la | ذTE PODEMOS AYUDA  | NR? VISITA LA WEE             |

### Enter your email.

- If you already have a Fira de Barcelona account, but you don't remember your password, request a new one by clicking here. You will receive an email to continue the process.

- If you don't have a Fira de Barcelona account yet, enter a new password and continue with the process.

**Complete the form** with your data and **print the badge that you will receive by email** to access the trade show.

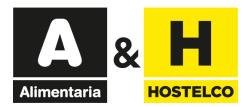

# **Electronic invitations** Redeeming Discount Codes

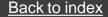

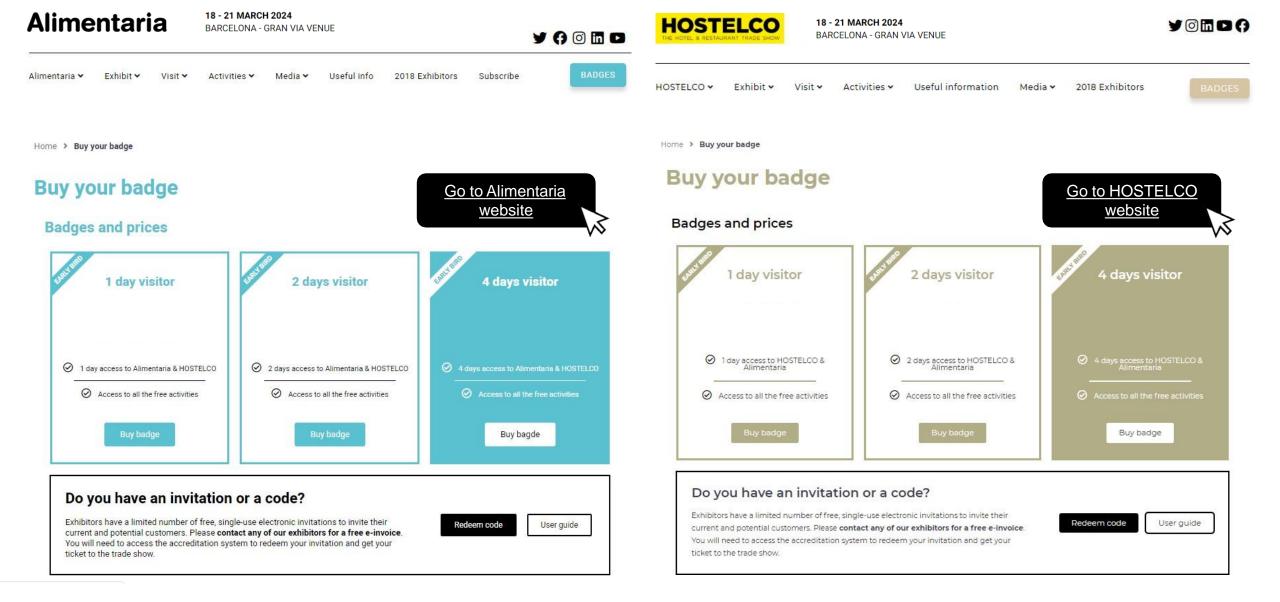

| Alimentaria | AI | im | en | ta | ria |
|-------------|----|----|----|----|-----|
|-------------|----|----|----|----|-----|

**18 - 21 MARCH 2024** BARCELONA - GRAN VIA VENUE

y () 🖸 🗖 🗗

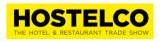

Exhibit ~

Buy your badge

**Badges and prices** 

Visit ¥

18 - 21 MARCH 2024 BARCELONA - GRAN VIA VENUE

Useful information

Activities ~

YOMD()

| Alimentaria 🗸 | Exhibit 🗸 | Visit 🗸 | Activities ¥ | Media 🗸 | Useful info | 2018 Exhibitors |
|---------------|-----------|---------|--------------|---------|-------------|-----------------|
|               |           |         |              |         |             |                 |

BADGES

Subscribe

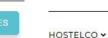

Home > Buy your badge

ion Media 🗸

2018 Exhibitors

BADGES

Home > Buy your badge

### Buy your badge

#### **Badges and prices**

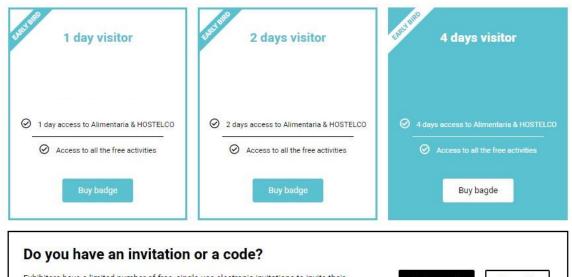

Exhibitors have a limited number of free, single-use electronic invitations to invite their current and potential customers. Please **contact any of our exhibitors for a free e-invoice**. You will need to access the accreditation system to redeem your invitation and get your ticket to the trade show.

| Redeem code | User guide      |
|-------------|-----------------|
|             | 5. <del>.</del> |

# Spectre I day visitor Instruction Instruction Instruction Instruction Instruction I day access to HOSTELCO & Alimentaria Image: Image: Imag

#### Do you have an invitation or a code?

Exhibitors have a limited number of free, single-use electronic invitations to invite their current and potential customers. Please **contact any of our exhibitors for a free e-invoice**. You will need to access the accreditation system to redeem your invitation and get your ticket to the trade show.

Redeem code User guide

Back to index

Click on one of the "Redeem

code" buttons

Español 🗸

USUARIOS REGISTRADOS INICIAR SESIÓN ¿Olvidaste tu contraseña?

18 - 21 March, 2024 **BARCELONA** Gran Via Venue

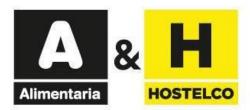

| ¿Dispones de un código promocio<br>CANCELAR VALIDAR CÓDIGO |                                                    | ntes tipos de entrada    | Enter the free code in the and then click on "VALIDA" CODE". |  |
|------------------------------------------------------------|----------------------------------------------------|--------------------------|--------------------------------------------------------------|--|
| VISITANTE<br>Visitante 1 día con                           | <b>1 DÍA</b><br>acceso a Alimentaria y HOSTELCO    | <i>50 % de descuento</i> | SELECCIONAR                                                  |  |
| VISITANTE :<br>Visitante 2 días co                         | <b>2 DÍAS</b><br>n acceso a Alimentaria y HOSTELCO | <i>44 % de descuento</i> | SELECCIONAR                                                  |  |
| VISITANTE 4<br>Visitante 4 días co                         | <b>4 DÍAS</b><br>n acceso a Alimentaria y HOSTELCO | <i>47 % de descuento</i> | SELECCIONAR                                                  |  |

IVA incluido

Español 🕶

USUARIOS REGISTRADOS INICIAR SESIÓN ¿Olvidaste tu contraseña?

18 - 21 March, 2024 BARCELONA Gran Via Venue

IVA incluido

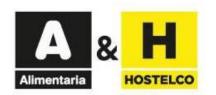

|                                      | Te ofrecemos                                                             | s los siguientes tipos de entrada                                                       |             |                                                |
|--------------------------------------|--------------------------------------------------------------------------|-----------------------------------------------------------------------------------------|-------------|------------------------------------------------|
| 2Dispones de<br>8135E4DF<br>CANCELAR | un código promocional? Introdúcelo aquí<br>VALIDAR CÓDIGO                |                                                                                         |             | Soloot the hedge two to                        |
|                                      |                                                                          | $\bigcirc$                                                                              |             | Select the badge type to continue the process. |
|                                      |                                                                          | álida para la entrada VISITANTE 1 DÍA<br>promoción a la primera entrada de la compra.   |             | continue the process.                          |
|                                      | VISITANTE 1 DÍA<br>Visitante 1 día con acceso a Alimentaria y HOSTELCO   | PROMOCIÓN APLICADA<br>0.00 €<br>70.00 €<br>100 % de descuento<br>gracias a la promoción | SELECCIONAR |                                                |
| A A                                  | VISITANTE 2 DÍAS<br>Visitante 2 días con acceso a Alimentaria y HOSTELCO | 44 % de descuento                                                                       | SELECCIONAR |                                                |
|                                      | VISITANTE 4 DÍAS<br>Visitante 4 días con acceso a Alimentaria y HOSTELCO | .47 % de descuento                                                                      | SELECCIONAR |                                                |
|                                      |                                                                          |                                                                                         |             |                                                |

Back to index

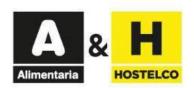

|                  | Español 👻 |
|------------------|-----------|
| USUARIOS REG     |           |
| ¿Olvidaste tu co | ntraseña? |

| Te ofrecemos los siguientes tipos de entrada                                                                                                    |                                                                   |
|----------------------------------------------------------------------------------------------------|-------------------------------------------------------------------|
| ¿Dispones de un código promocional? Introdúcelo aquí<br>8135E4DF                                                                                                    |                                                                   |
| CANCELAR VALIDAR CÓDIGO<br>La promocion es válida para la entrada VISITANTE 1 DÍA<br>Sólo se aplicará la promoción a la primera entrada de la compra.                                                                                                    | The code is only valid for<br>one badge.<br>Continue the process. |
| VISITANTE 1 DÍA   VISITANTE 1 DÍA   VISITANTE 1 DÍA   VISITANTE 1 DÍA   VISITANTE 1 DÍA   VISITANTE 1 DÍA   VISITANTE 1 DÍA   VISITANTE 1 DÍA   VISITANTE 1 DÍA   VISITANTE 1 DÍA   VISITANTE 1 DÍA   VISITANTE 1 DÍA   VISITANTE 1 DÍA   VISITANTE 1 DÍA   VISITANTE 1 DÍA   Selecciona el día que asistirás   NICH   NICH   1   Para cancelar la selección vuelve a pulsar sobre la fecha escogo   Indice el número de entrads   - I   +      SIGUIENTE PASO |                                                                   |
| VISITANTE 2 DÍAS     SELECCIONAR       Image: Seleccional distance 2 días con acceso a Alimentaria y HOSTELCO     Seleccional                                                                                                    | Back to index                                                     |
| VISITANTE 4 DÍAS                                                                                                    |                                                                   |

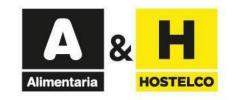

| Datos del comprador                                              |                                                                               | MIS COMPRAS                   |
|------------------------------------------------------------------|-------------------------------------------------------------------------------|-------------------------------|
|                                                                  |                                                                               | VISITANTE 1 DÍA 🕜             |
| os campos marcados con * son obligatorios                        |                                                                               | 1 x 0.00€                     |
| Usuario existente. Por favor, inicie ses                         | ión.                                                                          | TOTAL                         |
| Correo electrónico *                                             | Usuario encontrado                                                            |                               |
| larribasd@alimentaria.com                                        | Ē                                                                             | Volver a la pantalla anterior |
| ¿Olvidaste tu contraseña? <li>/olver a la pantalla anterior</li> | AUTENTICARSE                                                                  |                               |
|                                                                  |                                                                               |                               |
|                                                                  |                                                                               |                               |
| FAQS                                                             | Multiple approximation becade and                                             |                               |
| Te explicamos los puntos clave de la<br>compra                   | <b>¿TE PODEMOS AYUDAR</b><br>+34 93 233 20 00<br>(Lun-Vie de 08:00h a 20:00h) |                               |

### Enter your email.

- If you already have a Fira de Barcelona account, but you don't remember your password, request a new one by clicking here. You will receive an email to continue the process.

- If you don't have a Fira de Barcelona account yet, enter a new password and continue with the process.

**Complete the form** with your data and **print the badge that you will receive by email** to access the trade show.

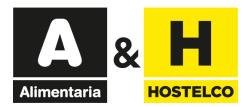

## **Electronic invitations**

## Get your bill

Back to index

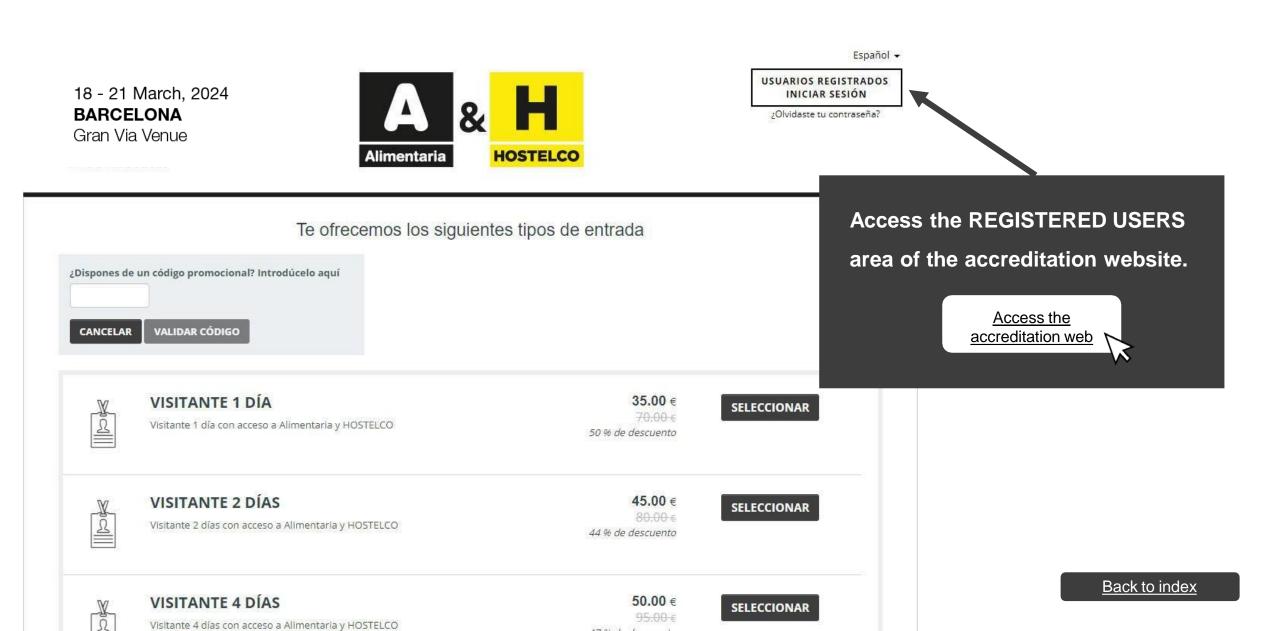

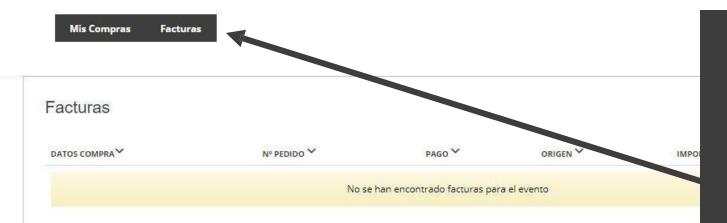

Access with your username and password that you entered when you bought the accreditation. Once inside you have a tab called "Invoices" where you can download the invoice in .pdf format.

You will also have the option of "modify invoice", there is a check in which you can edit the invoice for all those who need to enter tax data.